# **M a n u a l e**

**IP21 IP22 IP24 IP28** 

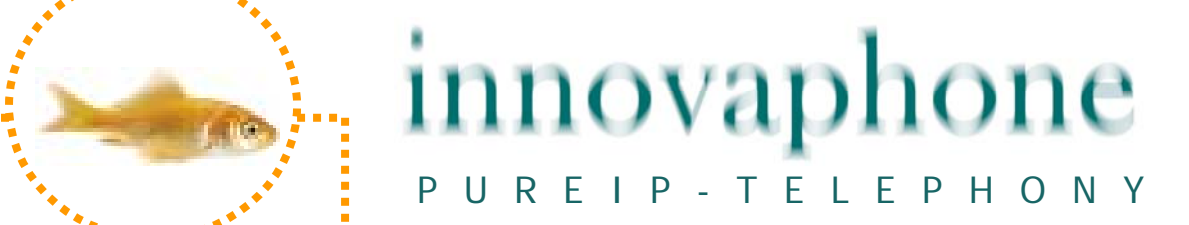

#### **Release 6.0, 2. Edizione Marzo 2007**

I nomi di prodotti utilizzati possono essere soggetti a brevetto, marchio, diritto d'autore o altri diritti di proprietà industriale e quindi devono essere considerati come tali.

Tutti i diritti riservati. E' vietata la riproduzione, modifica, e diffusione integrale o parziale, in qualsiasi modalità (stampa, fotocopia, microfilm, utilizzo di sistema elettronico o altro) di questo manuale, senza preventivo consenso scritto da parte della innovaphone AG.

Le informazioni contenute nei testi e nelle figure del presente manuale sono state effettuate con la massima cura e precisione, altrettanto dicasi per la stesura del Software. Tuttavia non si può escludere completamente la presenza di errori. Con questa documentazione la innovaphone AG non garantisce funzioni nè conferma alcun uso e servizio.

La innovaphone AG si riserva il diritto di procedere a miglioramenti o variazioni del presente manuale senza darne preventiva comunicazione

\_\_\_\_\_\_\_\_\_\_\_\_\_\_\_\_\_\_\_\_\_\_\_\_\_\_\_\_\_\_\_\_\_\_\_\_\_\_\_\_\_\_\_\_\_\_\_\_\_\_\_\_\_\_\_\_\_\_\_\_\_\_\_\_\_\_\_\_\_\_

\_\_\_\_\_\_\_\_\_\_\_\_\_\_\_\_\_\_\_\_\_\_\_\_\_\_\_\_\_\_\_\_\_\_\_\_\_\_\_\_\_\_\_\_\_\_\_\_\_\_\_\_\_\_\_\_\_\_\_\_\_\_\_\_\_\_\_\_\_\_

Copyright © 2007 innovaphone® AG Böblinger Str.76, 71065 Sindelfingen Tel +49 (7031) 73009-0 Fax +49 (7031) 73009-99 http://www.innovaphone.com

#### **Indice**

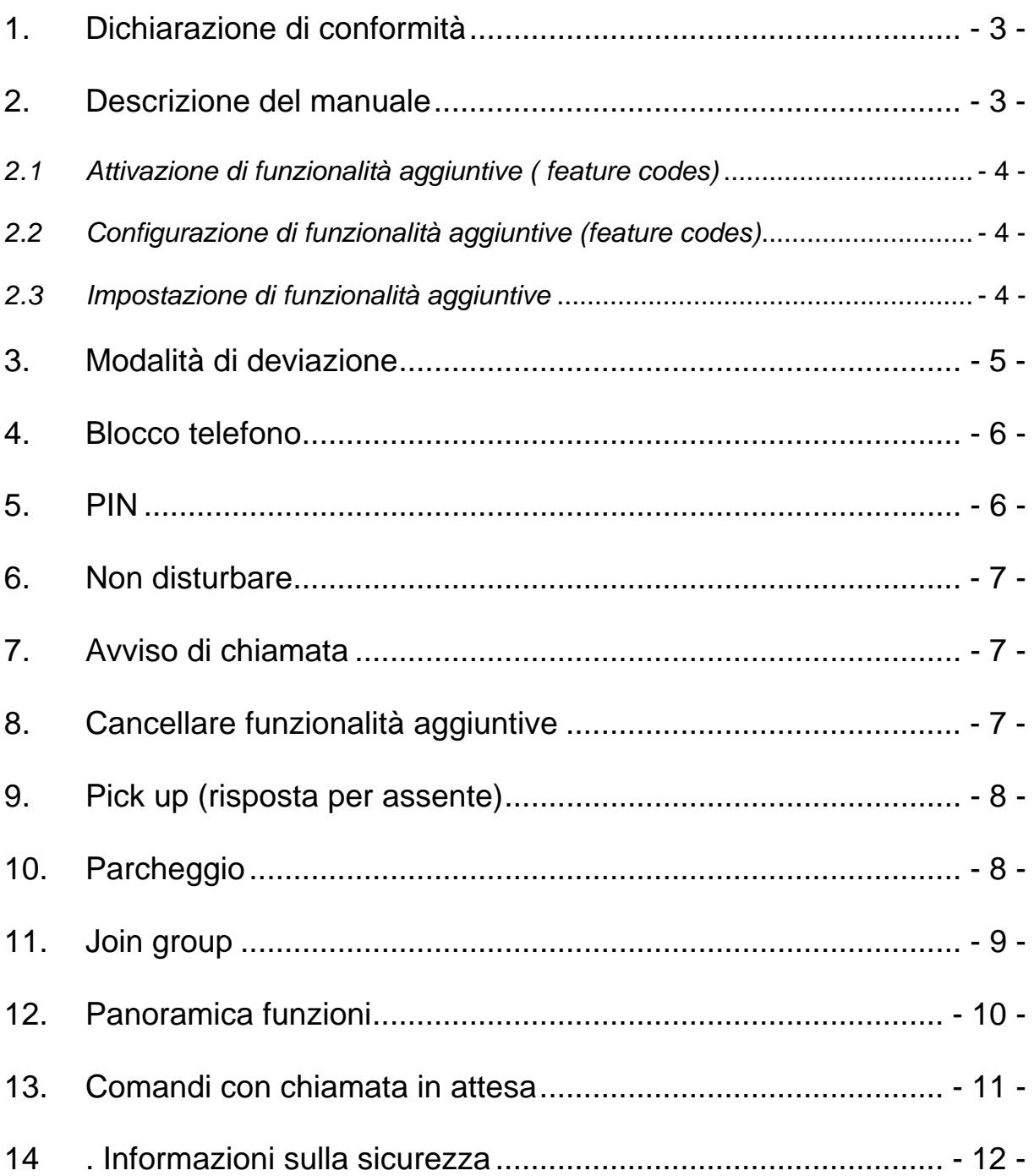

# <span id="page-3-0"></span>**1. Dichiarazione di conformità**

Innovaphone AG dichiara che gli adattatori IP21, IP22, IP24 e IP28 sono conformi alle normative della direttiva europea 1999/5/EG.

Il documento originale della dichiarazione di conformità è disponibile alla sezione Download del sito Web innovaphone all'indirizzo [www.innovaphone.com](http://www.innovaphone.com/)

#### **2. Descrizione del manuale**

Il manuale descrive le funzioni dei telefoni collegati agli adattatori IP21, IP22, IP24 e IP28.

Accanto alle usuali istruzioni sull'uso sono descritte le funzioni aggiuntive caratteristiche dei centralini innovaphone PBX.

Queste funzioni e servizi sono attivabili attraverso la combinazione di tasti (Feature Code) illustrati nel presente manuale.

Ulteriori informazioni relative all'amministrazione sono disponibili sui manuali del Voip Gateway e innovaphone PBX sul sito Web di innovaphone all'indirizzo [www.innovaphone.com](http://www.innovaphone.com/) sezione Download. Tutte le indicazioni fornite sono da seguire scrupolosamente e gli apparecchi devono essere impiegati solo come descritto.

Vi preghiamo di controllare l'eventualità di nuove versioni nella sezione Download.

#### <span id="page-4-0"></span>*2.1 Attivazione di funzionalità aggiuntive ( feature codes)*

Per attivare le funzionalità aggiuntive è necessario impostare l'adattatore attraverso l'interfaccia Web. Accedete all'indirizzo IP del vostro adattatore ed autentificatevi (user/password).

L'impostazione base prevede i seguenti codici:

- ¾ **Nome utente "admin"**
- ¾ **Password** per l'adattatore IP21 "ip21" e rispettivamente per l'adattatore IP22 "ip22", per l'IP24 "ip24" e infine per l'IP28 "ip28".

Successivamente selezionate il menù

- **1. "Administration", "Gateway"** e **"Interfaces"**
- 2. Alla voce **"Interfaces"** trovate tutte le interfaccia analogiche del vostro adattatore IP (TELx). Selezionate quella alla quale è collegato il vostro telefono.
- 3. Alla voce **"Feature Codes Support**" potete attivare l'utilizzo dei feature codes per questa interfaccia

#### *2.2 Configurazione di funzionalità aggiuntive (feature codes)*

Tutte le funzioni di seguito descritte si riferiscono a funzionalità aggiuntive standard preimpostate che è tuttavia possibile modificare.

Da notare che il menù dei features codes viene visualizzato solo se almeno per una interfaccia è stato selezionato l'utilizzo (come descritto nel paragrafo precedente).

Per modificare le funzionalità aggiuntive impostate procedete come segue:

- 1. Selezionate il menù "**Administration"** e di seguito
- 2. Il menù **"Gateway"**
- 3. Alla voce "Generale" trovate l'opzione **"Feature codes".** Potete modificare i codici standard di tutte le funzioni e personalizzare cosi le vostre funzionalità.

#### *2.3 Impostazione di funzionalità aggiuntive*

I codici relativi a queste funzioni possono essere configurati. E' importante tenere presente che:

- ¾ il simbolo "**\$**" rappresenta numero **variabile** di caratteri (per esempio un numero telefonico)
- ¾ il simbolo **"\$"(x)** rappresenta un numero **fisso** di caratteri
- ¾ Per lo più un'azione è **attivata** con il carattere "**\***" e
- ¾ **disattivata** con il tasto "**#**".

#### <span id="page-5-0"></span>**3. Modalità di deviazione**

La deviazione di chiamata vi permette di essere raggiungibili oppure dare risposta anche durante la vostra assenza.

#### Indicazione

l,

La deviazione di chiamata opera secondo lo standard H 450. Il gatekeeper deve supportare questo protocollo (tutti i prodotti innovaphone lo supportano).

L'adattatore IP supporta 3 diversi tipi di deviazioni di chiamata, che sono impostabili con i seguenti codici dal vostro telefono.

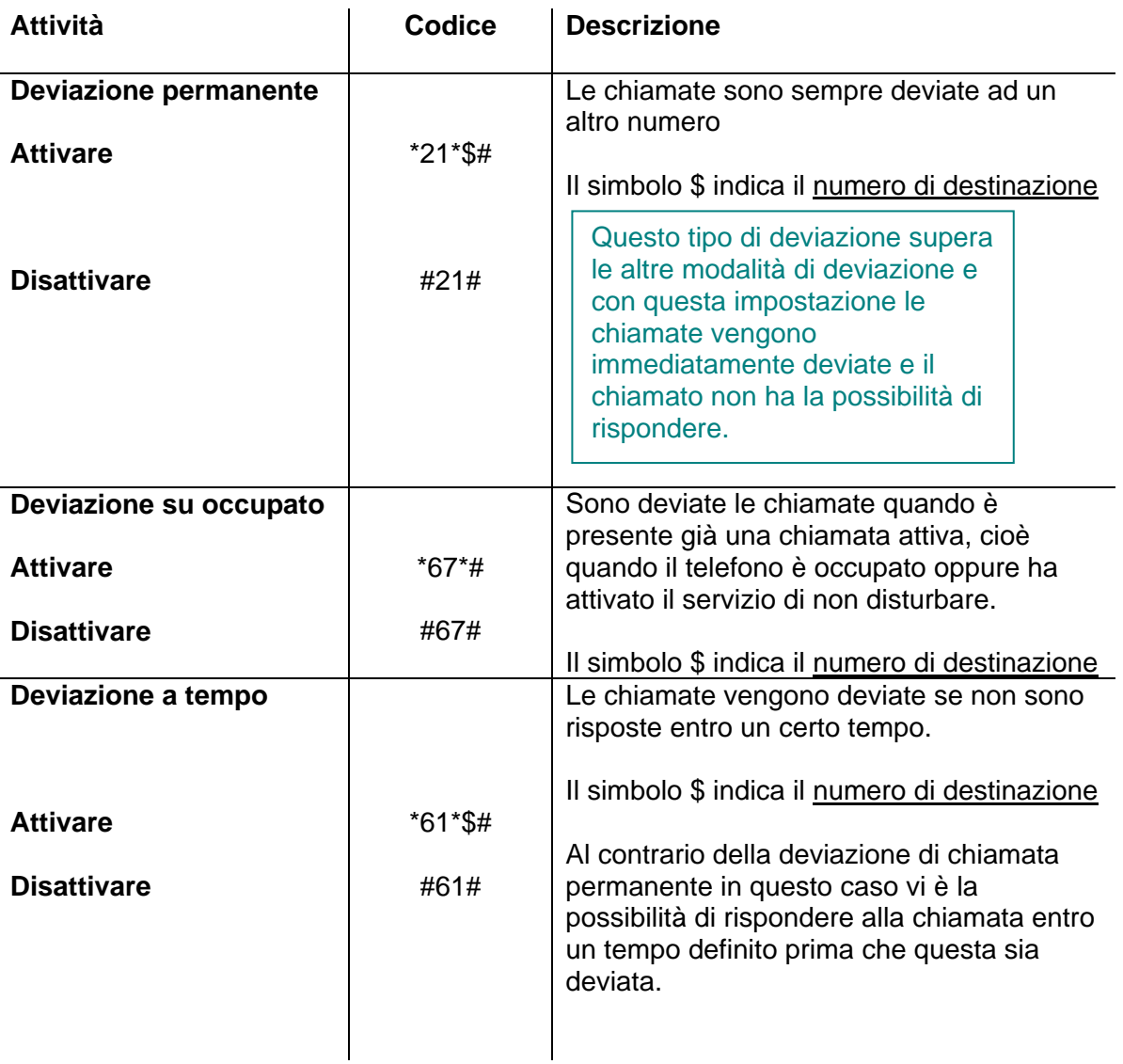

#### <span id="page-6-0"></span>Indicazione

Al contrario della deviazione permanente con al deviazione a tempo è possibile rispondere alle chiamate entro un tempo predefinito prima che esse siano deviate.

#### **4. Blocco telefono**

La seguente combinazione di tasti permette di bloccare il telefono.

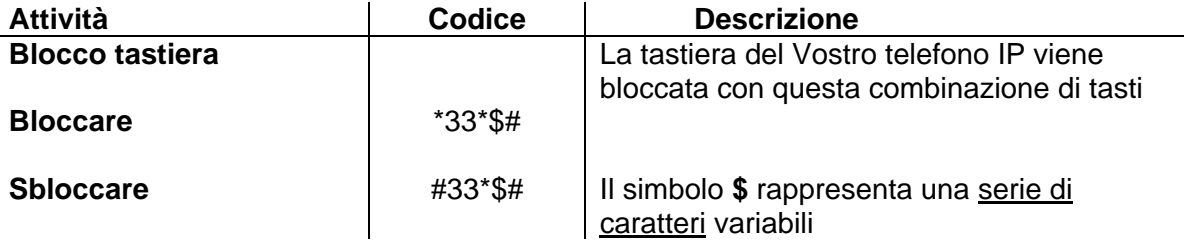

Prima di bloccare il telefono vi sarà richiesto di inserire il vostro **PIN.** 

### **5. PIN**

Il PIN serve a bloccare l'accesso ad utenti non abilitati. Con questa funzione potete attivare la protezione e impostare il PIN. Per l'impostazione del PIN procedete come segue:

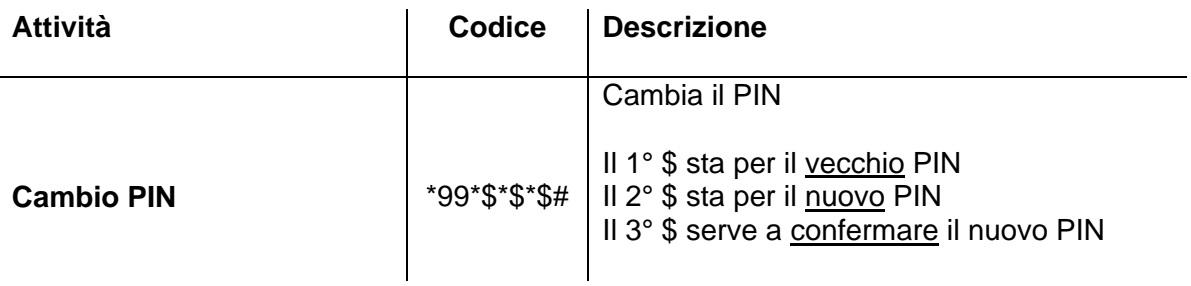

### <span id="page-7-0"></span>**6. Non disturbare**

Il non disturbare è impostabile in modo differenziato per chiamate interne ed esterne

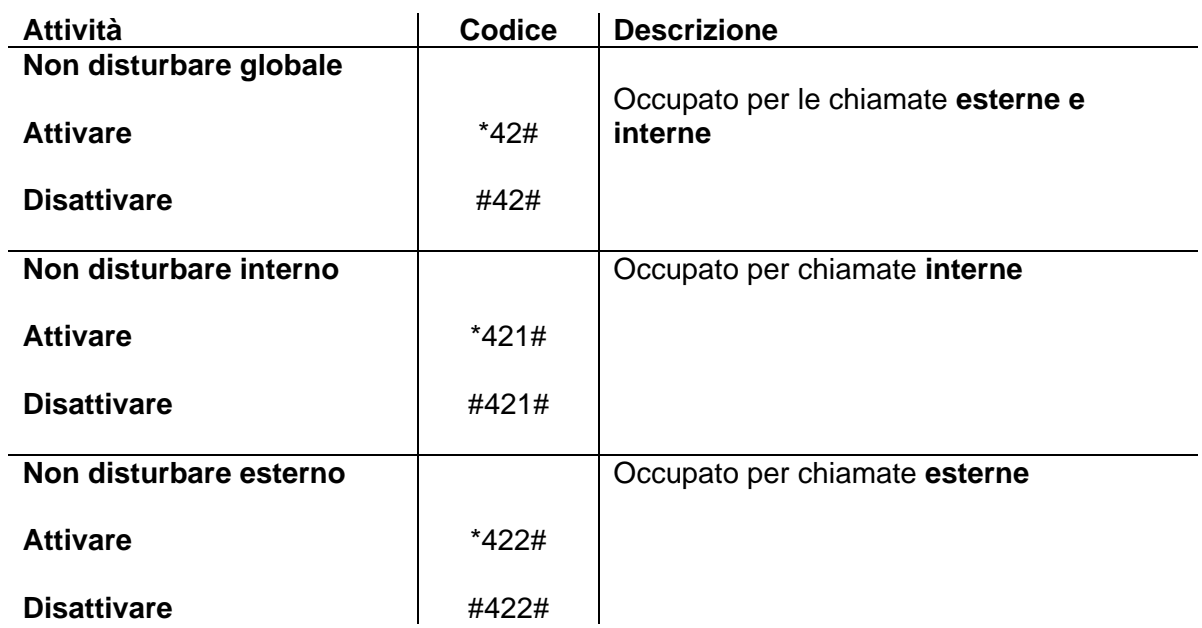

#### **7. Avviso di chiamata**

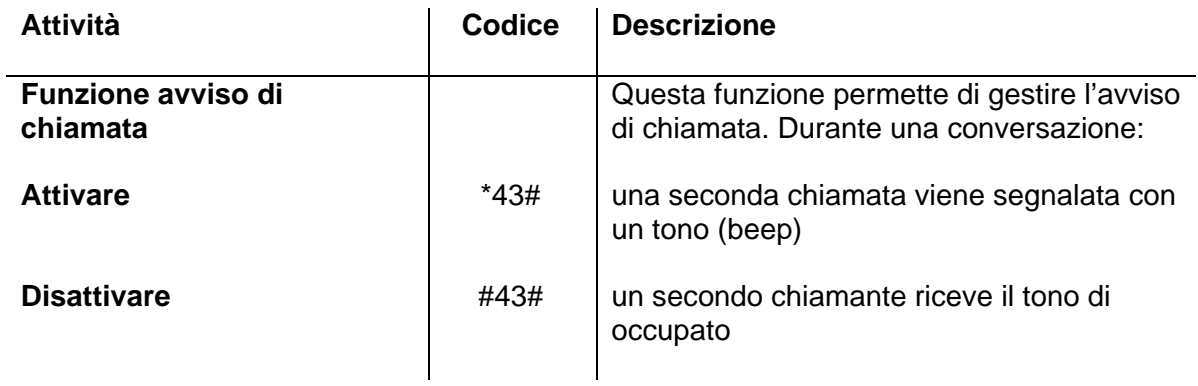

### **8. Cancellare funzionalità aggiuntive**

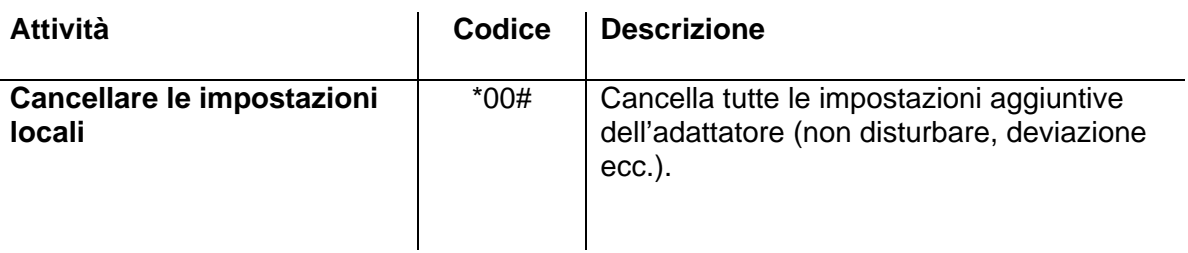

# <span id="page-8-0"></span>**9. Pick up (risposta per assente)**

All'interno di un gruppo è possibile rispondere ad una chiamata in entrata che squilla da un altro utente.

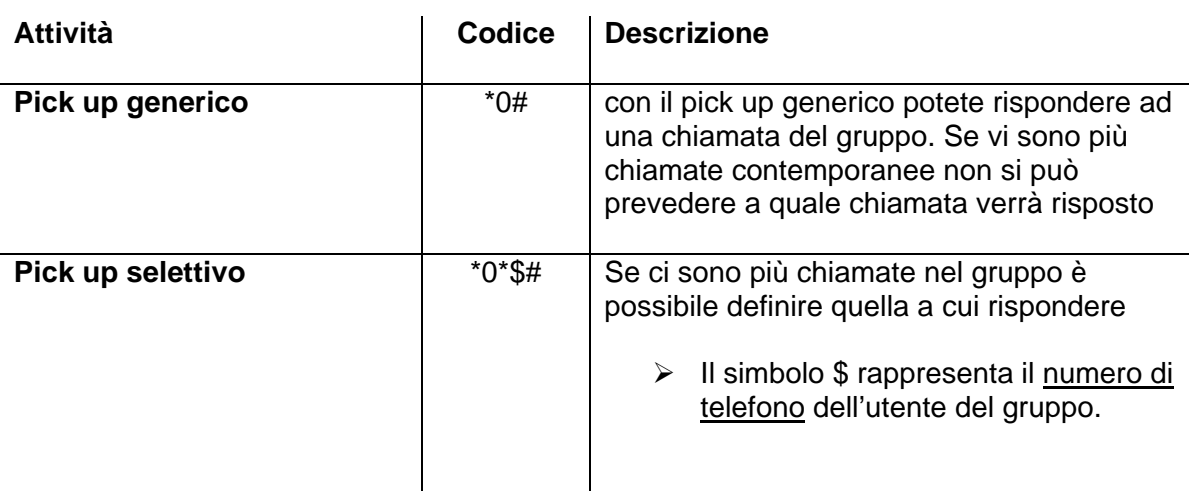

#### **10. Parcheggio**

Chiamate possono essere parcheggiate e poi riprese dal parcheggio. Il parcheggio può essere un fascio di linee oppure un interno del proprio gruppo. Scelto il parcheggio si possono parcheggiare più chiamate e quindi parcheggiare la chiamata in una determinata posizione di un parcheggio. Le posizioni sono opzionali, e quindi utilizzati solo se ci sono tante chiamate da parcheggiare.

Le chiamate possono essere parcheggiate su questa posizione e riprese a scelta da un utente del gruppo.

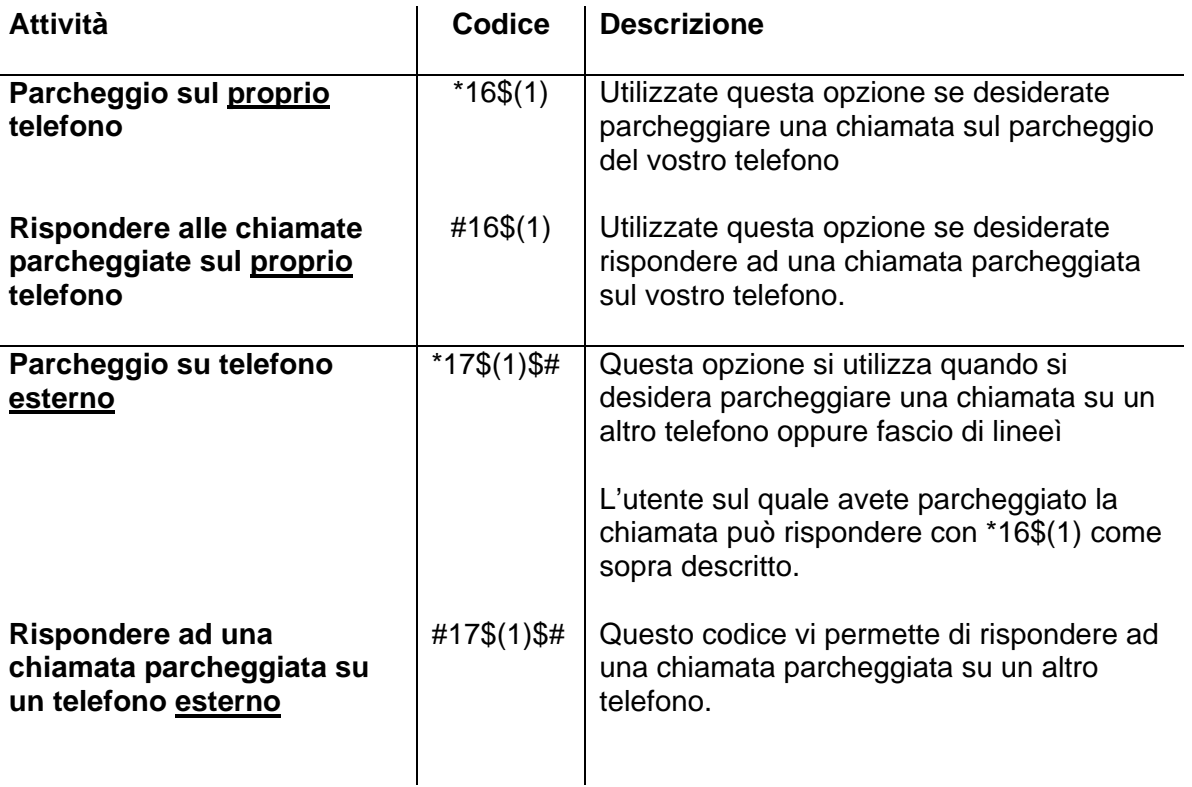

<span id="page-9-0"></span>Il Simbolo (1) indica la posizione del parcheggio, dall' 1 al 9. Se non si indica la posizione è possibile parcheggiare solo una chiamata, Esempio: \*1701# è il primo parcheggio dell'oggetto 0 (la linea).

### **11. Join group**

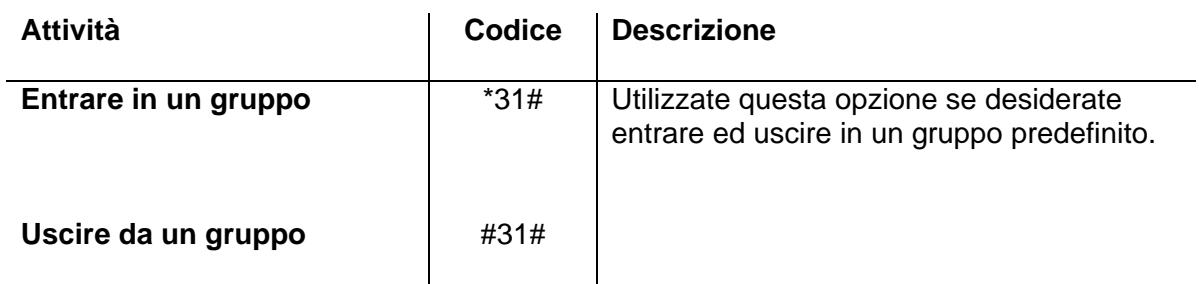

# <span id="page-10-0"></span>**12. Panoramica funzioni**

La tabella sottostante fornisce una panoramica di tutte le funzioni e funzionalità aggiuntive.

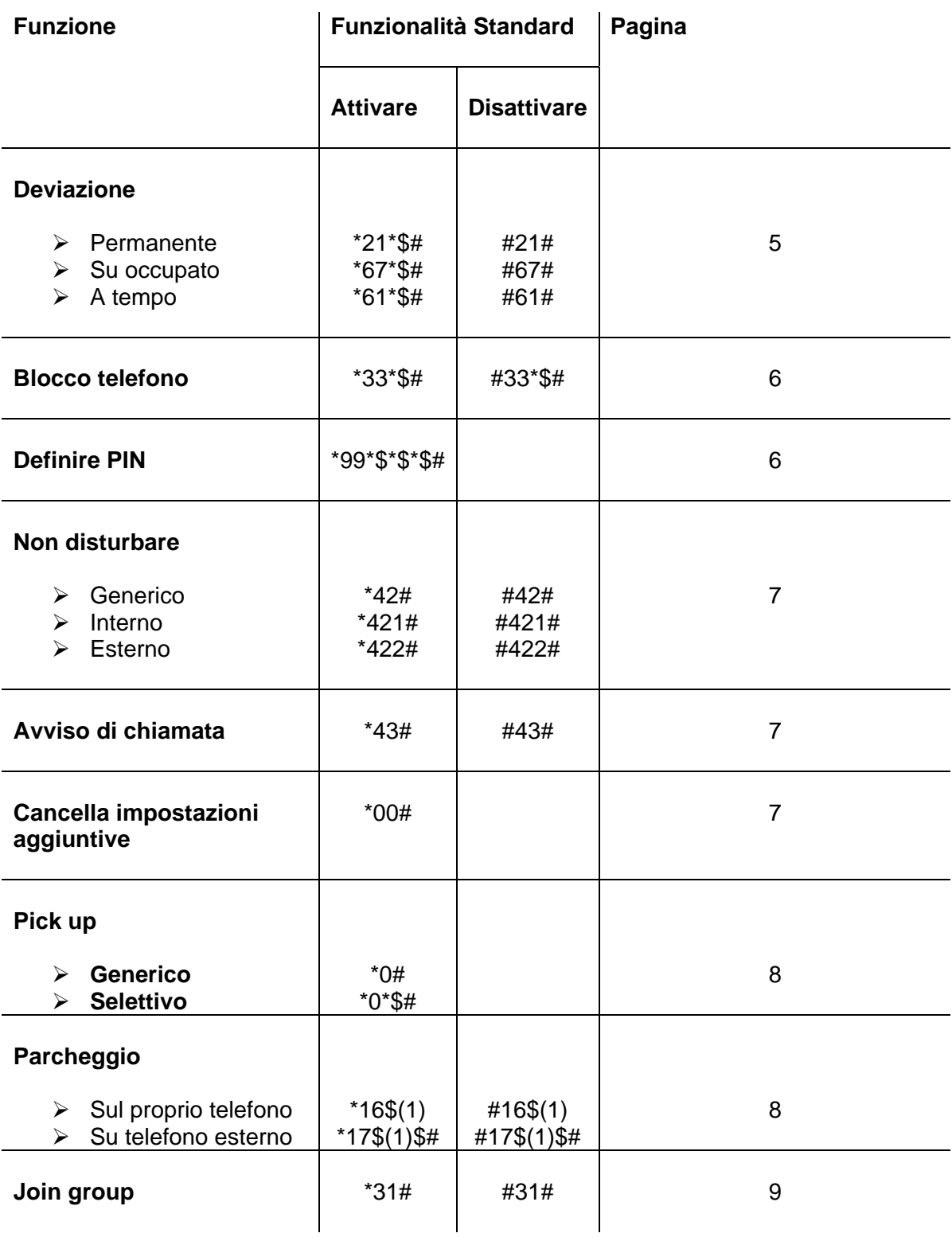

Manuale Adattatori IP21, IP22, IP24, IP28 - 10 -

# <span id="page-11-0"></span>**13. Comandi con chiamata in attesa**

Se avete messa in attesa una chiamata (Tasto "R") e impostato una seconda chiamata avete le seguenti opzioni:

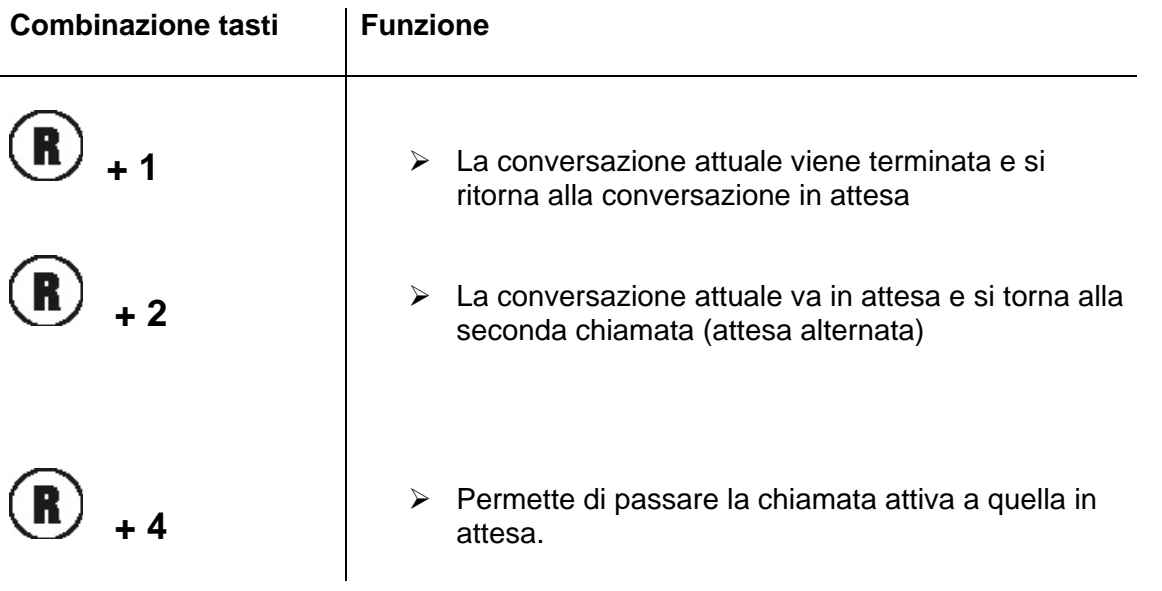

#### Indicazione

Se non dovesse essere disponibile un canale voce potete comunque passare le chiamate con R+4.

# <span id="page-12-0"></span>**14 . Informazioni sulla sicurezza**

La casa produttrice declina ogni responsabilità diretta o indiretta per danni causati a cose o persone derivati da impiego non appropriato oppure dall'inosservanza delle norme di sicurezza.

Innovaphone AG dichiara che tutti gli apparecchi rispettano le normative della Direttiva Europea 1999/5/EG.

Per la configurazione del gateway è necessario fare riferimento al contenuto dei manuali "VoIP Gateways Administrator manual", "PBX Administrator manual" e "VoIP Terminals Operating manual". Tutti gli avvisi riportati in questi manuali sono da considerare con attenzione e gli apparati devono essere utilizzati esclusivamente come descritto.

**Attenzione** Per garantire la vostra sicurezza rispettate le seguenti indicazioni:

 $\triangleright$  Alimentazione

L'apparecchio viene fornito pronto per l'allacciamento a corrente monofase di 100V-240V, 50Hz e può essere allacciato solo ad una regolare presa elettrica di sicurezza. Non tentate di collegare l'apparecchio ad altre reti!

In caso di caduta di rete l'apparecchio non funziona ma mantiene le impostazioni definite.

La presa di rete deve essere situata nelle vicinanze dell'apparecchio e in posizione comoda da raggiungere.

L'alimentazione dell'apparecchio può essere interrotta con il disinserimento della spina d'alimentazione dalla presa di rete

 $\triangleright$  Sistemazione e collegamento

Disponete i cavi in modo da non intralciare il passaggio.

Non piegare, tirare o mettere oggetti pesanti sul cavo.

L'apparato è stato progettato per uso in ambienti secchi.

Non deve essere messo in servizio nelle seguenti condizioni:

- in ambienti umidi, polverosi o a rischio di esplosione
- se la temperatura supera i 40°C oppure sotto 0°C
- in caso di scosse o vibrazioni eccessive
- esposto alla luce diretta del sole

Alcuni panni e prodotti per la pulizia dei mobili potrebbero danneggiare o sciogliere i materiali dei Vs. gateway. Utilizzate in questi casi dei copri scrivania resistenti e non scivolosi.

 $\triangleright$  Pulizia

Usate un panno morbido, leggermente inumidito per la pulizia delle superfici esterne. Mai usare sostanze chimiche o abrasive.

I gatewayi non necessitano di manutenzione ordinaria.

 $\triangleright$  Riparazioni

Uso e manutenzione appropriati non rendono necessaria l'apertura dell'apparecchio.

Non aprite un gateway difettoso e non collegatelo alla rete. Rivolgetevi in questo caso al rivenditore o centro di assistenza. Per eventuali spedizioni consigliamo di utilizzare l'imballo originale che protegge in maniera ottimale il gateway.

Prima della spedizione salvate tutti i dati (per esempio su un PC) per averli nuovamente a disposizione sul gateway riparato o sostituito.

 $\triangleright$  Smaltimento

Nel caso sia necessario smaltire l'apparecchio, esso deve venire smaltito come rifiuto elettronico in osservanza delle prescrizioni locali.

 $\triangleright$  Ambiente

Un contatto con prodotti dannosi per la salute, in condizioni ambientali normali e con un uso appropriato del gateway, è da escludere.

La plastica utilizzata in questo apparato è ottenuta da granulato parzialmente riciclato. I nostri involucri non contengono plastica. Utilizziamo esclusivamente carta e cartoni da materiale parzialmente riciclato.

 $\triangleright$  Garanzie

Con il vostro gateway avete acquistato un apparato moderno ed innovativo, costruito con severi criteri di qualità su impianti di produzione moderni. Per la costruzione vengono impiegati solo componenti di qualità che garantiscono la massima affidabilità.

Il coperchio dell'apparato è sigillato (su una vite). La rottura di questo sigillo comporta la perdita della garanzia.